## **Stanisław CZAPP<sup>1</sup> , Szymon CZEKOŃSKI<sup>2</sup> , Krzysztof DOBRZYŃSKI<sup>1</sup> , Michał PORZEZIŃSKI<sup>1</sup>**

Politechnika Gdańska, Wydział Elektrotechniki i Automatyki (1) ELFEKO SA, Gdynia (2)

# **Wizualizacja i sterowanie urządzeniami w Laboratorium Zarządzania i Integracji Systemów Automatyki Budynków Politechniki Gdańskiej**

**Abstract**. In the paper the visualization and control of the devices implemented in Laboratory of Management and Integration of Building Automation Systems in Gda*ń*sk University of Technology are presented. For programming and visualization of the installation the following types of software were used: ETS, OPC server and NETxLAB Voyager 4.0.

**Słowa kluczowe**: inteligentne instalacje elektryczne, wizualizacja, sterowanie

#### **Wstęp**

Laboratorium Zarządzania i Integracji Systemów Automatyki Budynków powstało na Wydziale Elektrotechniki Automatyki Politechniki Gdańskiej w ramach jednego z zadań projektu "Sieć certyfikowanych laboratoriów oceny efektywności energetycznej i automatyki budynków" (POIG.02.02.00-00-018/08) współfinansowanego ze środków Unii Europejskiej. Projekt realizowały trzy wyższe uczelnie: Akademia Górniczo-Hutnicza im. S. Staszica, Politechnika Gdańska oraz Politechnika Poznańska należące do zawiązanego w 2007 roku Ogólnopolskiego Konsorcjum Naukowo-Przemysłowego Energooszczędnych Technologii Budynkowych Instalacji Elektrycznych [1].

Proces budowy laboratorium rozpoczął się w czerwcu 2009 roku, a zakończył w czerwcu 2011 roku. W laboratorium zbudowano cztery współpracujące ze sobą stanowiska laboratoryjne (rys. 1):

- $\bullet$  stanowisko 1 z systemem KNX,
- stanowisko 2 z systemem LonWorks,
- stanowisko  $3 z$  systemem BACnet,
- stanowisko 4 zarządzania i integracji systemów.

W każdym przypadku na stanowisko składają się urządzenia pracujące w danym systemie oraz odpowiednie dla każdego systemu oprogramowanie, pozwalające tworzyć projekty i w szerokim zakresie współpracować z urządzeniami.

W laboratorium tym przewiduje się prowadzenie prac badawczo-rozwojowych w zakresie:

- opracowywania nowych urządzeń pozwalających na integrację różnych standardów systemów automatyki budynku,
- opracowywania nowych metod i programów komputerowych do zarządzania systemami automatyki budynku,
- oceny bezpieczeństwa funkcjonalnego i niezawodności stosowanych rozwiązań,
- testowania współpracy oprogramowania typu SCADA z wybranymi urządzeniami i systemami automatyki budynku,
- projektowania systemów zarządzania na potrzeby przemysłu.

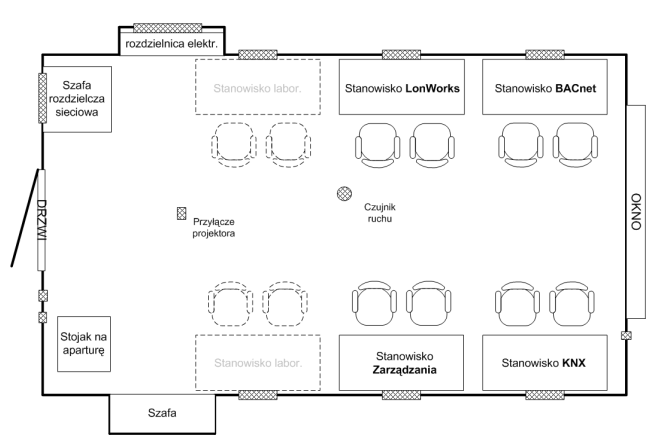

Rys. 1. Rzut pomieszczenia laboratorium wraz z rozmieszczeniem stanowisk laboratoryjnych

Do sterowania urządzeniami, które stanowią wyposażenie stałe laboratorium (oświetlenie elektryczne, żaluzje, ogrzewanie, ekran projekcyjny) wykorzystano system KNX szeroko opisany w [2–10]. W niniejszym referacie przedstawiono sposób sterowania oraz wizualizację stanu pracy urządzeń, które zastosowano w omawianym laboratorium [11].

#### **System sterowania urządzeniami w laboratorium**

System KNX jest systemem o rozproszonej inteligencji, poszczególne urządzenia wchodzące w skład instalacji wyposażone są we własne układy sterowania umożliwiające wymianę informacji i realizację zaprogramowanych funkcji. Struktura instalacji wykorzystującej system KNX jest strukturą magistralną i przedstawiono ją na rysunku 2.

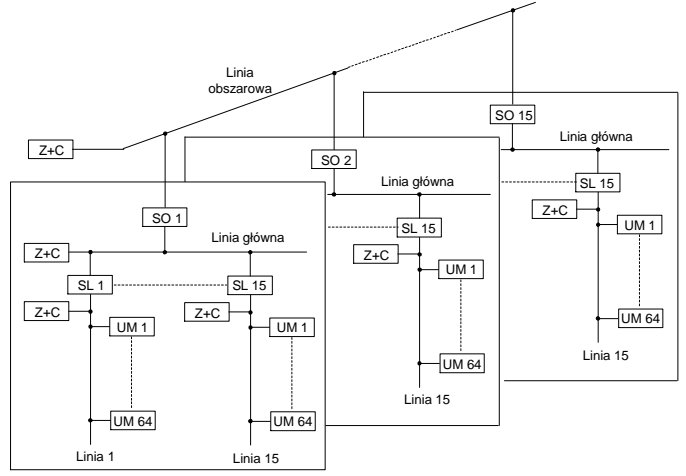

Rys. 2. Struktura instalacji w systemie KNX: Z+C – zasilacz z cewką, SL – sprzęgło liniowe, SO – sprzęgło obszarowe, UM – urządzenie magistralne

Podstawowym elementem jest urządzenie magistralne UM, które instaluje się w linii magistralnej. Każda linia powinna być wyposażona w zasilacz i może obsługiwać nie więcej niż 64 urządzenia. Po zastosowaniu wzmacniacza liniowego, tzw. repetytora do linii można przyłączyć kolejne urządzenia magistralne. Maksymalnie w jednej linii może być 256 urządzeń (cztery segmenty po 64 urządzenia). Dodatkowym ograniczeniem jest pobór mocy przez urządzenia magistralne i moc znamionowa zastosowanego zasilacza. Jeżeli istnieje konieczność zastosowania dużej liczby urządzeń magistralnych, to należy przyłączyć kolejne linie, które utworzą obszar. Do obszaru można przyłączyć nie więcej niż 15 linii. Dalsza rozbudowa instalacji polega na dołączaniu kolejnych obszarów, których może być nie więcej niż 15, co pozwala na połączenie wewnątrz systemu magistralnego ponad 14000 urządzeń (przy zastosowaniu wzmacniaczy liniowych ponad 57000 urządzeń). Opracowany standard i protokół transmisji danych pozwalają na niezależną pracę urządzeń połączonych w sieć sterowania oraz na wymianę informacji między nimi.

Wykorzystując system KNX i program ETS (EIB Tool Software) w laboratorium zrealizowano sterowanie:

- oświetleniem głównym i oświetleniem bocznym,
- żaluzjami,
- otwieraniem/zamykaniem okna,
- ogrzewaniem,
- ekranem i rzutnikiem projekcyjnym,
- zintegrowane wieloma urządzeniami tzw. scenami świetlnymi.

#### **Wizualizacja – informacje ogólne**

Stworzenie wizualizacji pracy urządzeń systemu KNX wymaga wyprowadzenia sygnałów z magistrali systemowej i doprowadzenia ich do programu wizualizacyjnego. Można to zrealizować za pośrednictwem serwera OPC, którego zadaniem jest zbieranie danych pochodzących z urządzeń automatyki i udostępnianie ich klientom serwera OPC.

Wizualizacja pracy urządzeń dla sali laboratoryjnej została wykonana w programie NETxLAB Voyager 4.0 [12], który komunikuje się z urządzeniami magistralnymi wykorzystując program NETxKNX MultiProject OPC Solution 3.0. Program ten składa się z serwera OPC oraz programu aplikacyjnego OPC Studio, który jest interfejsem między serwerem OPC a użytkownikiem. Aplikacja ta pozwala analizować aktualny stan instalacji, zarządzać przesyłanymi telegramami, a także symulować działanie projektu w trybie off-line.

Celem wizualizacji jest umożliwienie zdalnego sterowania inteligentną instalacją, a także podgląd pracy przyłączonych do niej urządzeń. Wizualizacje tego typu mogą być obsługiwane za pośrednictwem komputera PC, dedykowanego panelu dotykowego, palmtopa, czy też telefonu komórkowego. Wizualizacja została przygotowana do użytkowania na komputerze PC przyłączonym do instalacji KNX poprzez port USB. Dodatkowa konfiguracja połączenia umożliwiłaby zdalną pracę za pośrednictwem Internetu i routera KNX/IP.

Widok laboratorium (rys. 3) wraz z odwzorowanymi urządzeniami zlokalizowano w środkowej części strony wizualizacji, natomiast z lewej strony umieszczono panel przyciskowy służący do zdalnego sterowania instalacją. Nad widokiem laboratorium umieszczono aktualną datę i godzinę, którą program wizualizacyjny odczytuje z systemu operacyjnego komputera. Poniżej widoku laboratorium umieszczono zestaw obiektów wskaźnikowych. Wszystkie mapy bitowe wykorzystane w projekcie stworzono w programach PaintNET oraz Corel Photo-Paint. W kolejnym punkcie, dla przykładu, przedstawiono wizualizację i sterowanie oświetleniem.

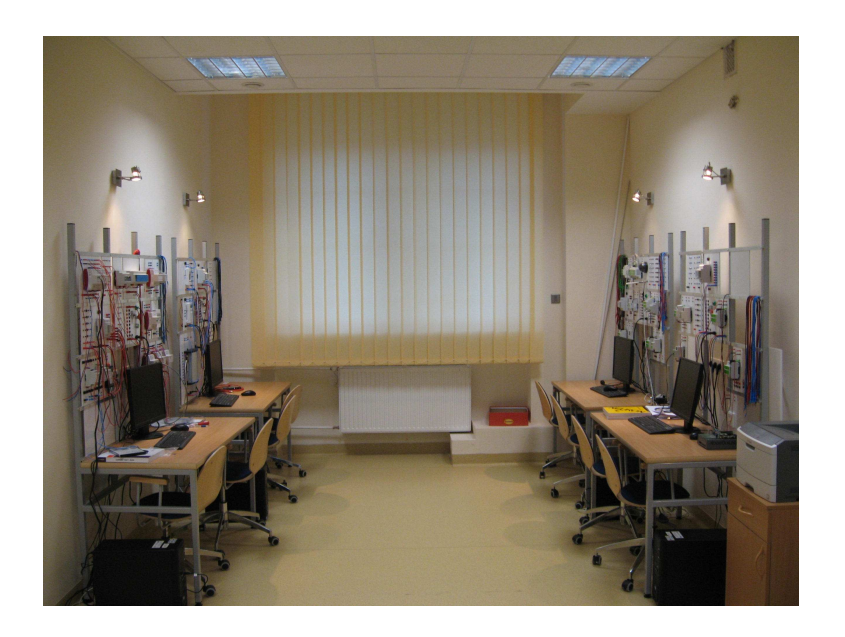

b)

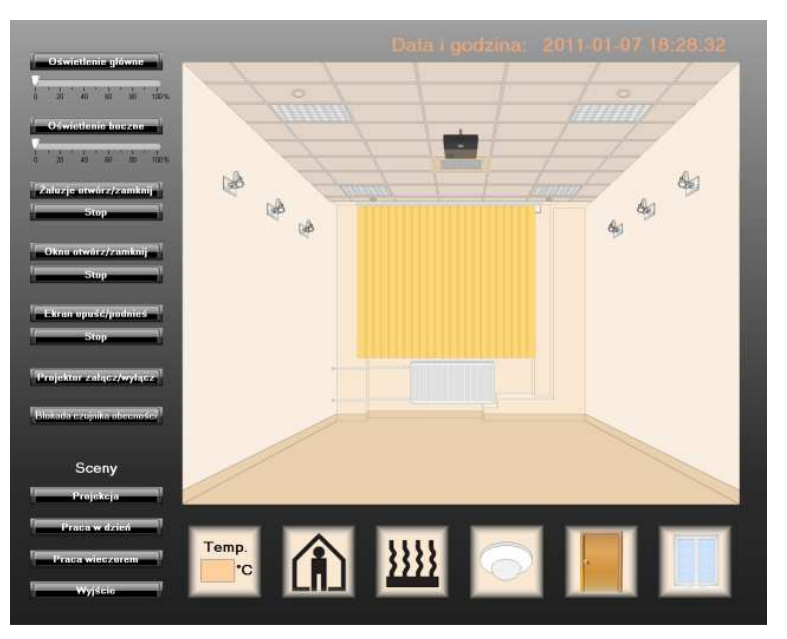

Rys. 3. Fotografia laboratorium (a) i jego wizualizacja (b)

#### **Oświetlenie – wizualizacja i sterowanie**

Sterowanie oświetleniem z poziomu wizualizacji realizowane jest za pomocą dwóch grup obiektów: O*ś*wietlenie główne i O*ś*wietlenie boczne. Nazwy obiektów związane są

a)

z rozmieszczeniem oświetlenia w sali laboratoryjnej. Grupy te są bliźniaczo podobne, dlatego omówiona zostanie tylko grupa oświetlenia głównego.

Sterowanie oświetleniem głównym z panelu przyciskowego realizowane jest przy użyciu tylko jednego klawisza oraz rozróżnienia długiego i krótkiego przyciśnięcia. W programie Voyager nie jest jednak możliwe zrealizowanie takiego działania przycisków, dlatego do regulacji strumienia świetlnego wykorzystano suwak (rys. 4).

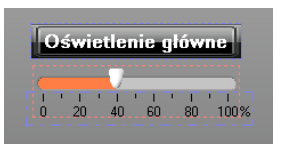

Rys. 4. Widok obiektów – Sterowanie oświetleniem

Przesunięcie wskaźnika na suwaku w określone miejsce powoduje wysłanie telegramu z wartością z zakresu ustawionego dla osi. Zatem regulację strumienia świetlnego zrealizowano ustalając zakres wartości na osi od 0 do 255. Taki zakres odpowiada wartościom z przedziału 0÷100% strumienia świetlnego ustawianego przez urządzenie regulujące. Aby takie sterowanie działało w programie ETS, stworzono dodatkowe adresy grupowe 0/0/3 i 0/1/2 (rys. 5), którym przypisano obiekty komunikacyjne typu Value Object aktorów odpowiedzialnych za regulację oświetlenia.

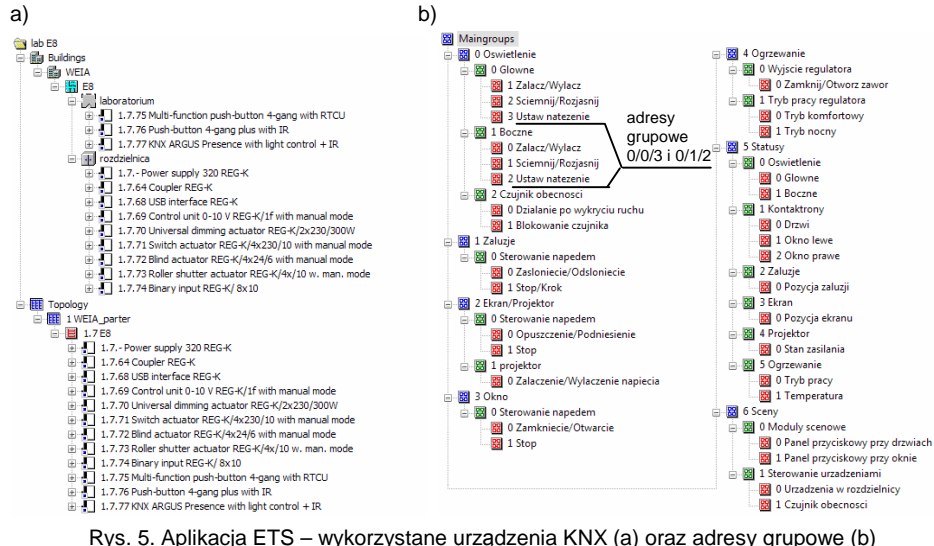

Pomimo że w oknie konfiguracji suwaka można przeskalować wartości wysyłane w telegramach w stosunku do tych ustawionych na osi, to współczynnik skali może być jedynie liczbą całkowitą, a to uniemożliwia ustawienie zakresu osi od 0 do 100%. Z tego powodu oś do suwaka dodano w postaci obiektu Picture Button z mapą bitową rysunku skali.

Odwzorowanie lamp z oprawami rastrowymi i świetlówkami liniowymi zrealizowano przy pomocy obiektów typu Multi Picture. Odwzorowanie zmiany strumienia świetlnego

w tych obiektach uzyskano przy użyciu specjalnie przygotowanych zestawów map bitowych, których widok jest przełączany w obiekcie Multi Picture. Zmiana wartości strumienia świetlnego przekazywana jest przez odpowiedni obiekt komunikacyjny statusu z urządzenia regulującego oświetlenie do serwera OPC (zakres zmian wartości 0÷100%). Obiekt Multi Picture na bieżąco sprawdza wartość przypisanego mu adresu z serwera OPC i wyświetla określoną mapę bitową w zależności od warunku, jaki spełnia odczytana wartość. W obiekcie można wyświetlić aż 10 map bitowych, jednakże w obiektach oświetleniowych wykorzystano tylko 6, dla których zestaw warunków podano w tablicy 1. Kolejność bitmap na rysunkach odpowiada kolejności przedziałów utworzonych przez zadane warunki.

Tablica 1. Zestawienie warunków i przedziałów procentowej wartości sygnału sterującego strumieniem świetlnym

| Lp.                                                                              | Warunek        | Przedział wartości / wartość * |
|----------------------------------------------------------------------------------|----------------|--------------------------------|
|                                                                                  | $= 0$          |                                |
| 2                                                                                | $> 0$ i < 21   | $1 \div 20$                    |
| 3                                                                                | $> 20$ i < 41  | $21 \div 40$                   |
|                                                                                  | $> 40$ i < 61  | $41 \div 60$                   |
| 5                                                                                | $>60$ i $< 81$ | $61 \div 80$                   |
| 6                                                                                | > 81           | $81 \div 100$                  |
| * program bierze pod uwagę jedynie część całkowitą liczby przy odczycie wartości |                |                                |

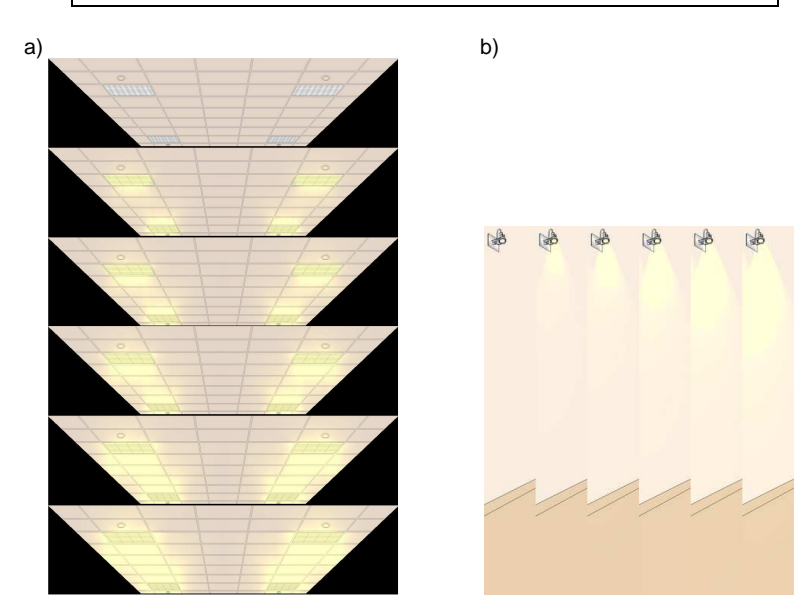

Rys. 6. Widok zestawu map bitowych obiektu: a) oświetlenie główne (sufitowe), b) oświetlenie boczne (ścienne)

Program nie pozwala na użycie funkcji przezroczystości w obiekcie Multi Picture, dlatego przygotowane rysunki lamp musiały być rozszerzone dodatkowo o znajdujące się za nimi i w ich sąsiedztwie tło (rys. 6). Zatem rysunki oświetlenia sufitowego przedstawiają cały sufit, a rysunki lamp oświetlenia bocznego zawierają widok podłogi i dużego obszaru ściany. Dodatkowo zostały one podzielone na fragmenty, aby nie przykrywać obiektów nałożonych na widok laboratorium na stronie wizualizacji.

### **Sceny świetlne**

W systemie KNX scena świetlna rozumiana jest jako odpowiednie zadziałanie określonej liczby urządzeń w wyniku wystąpienia zdefiniowanego zdarzenia w systemie (np. naciśnięcie przycisku, zadziałanie czujnika ruchu itp.). Program ETS oraz aplikacje poszczególnych urządzeń pozwalają na realizację określonych scen świetlnych przy wykorzystaniu różnych rozwiązań. Sceny świetlne można stworzyć za pomocą grup adresowych zawierających obiekty urządzeń wykonawczych, do których telegramy będą przekazywane bezpośrednio z obiektów powiązanych z odpowiednimi klawiszami lub przy wykorzystaniu modułów scenowych wbudowanych w aplikacje paneli przyciskowych. Drugie rozwiązanie pozwala na realizację bardziej rozbudowanych scen świetlnych i to ono znalazło zastosowanie w przygotowanym oprogramowaniu.

Wizualizacja pozwala na wybór każdej ze scen świetlnych z panelu przyciskowego w oknie programu wizualizacyjnego (rys. 3). Wszystkie przyciski uruchamiające sceny świetlne zebrano w grupę sceny – panel (rys. 5). Obiekty Picture Button użyte jako przyciski wysyłają do grup 6/0/0 i 6/0/1 wartość będącą numerem wybieranej sceny. Opracowano następujące sceny świetlne: Projekcja, Praca w dzie*ń*, Praca wieczorem, Wyj*ś*cie.

W scenie Projekcja (rys. 7a) realizowane są jednocześnie następujące zadania:

- wyłączenie oświetlenia głównego,
- ustawienie oświetlenia bocznego na część pełnego strumienia świetlnego,
- odsłoniecie żaluzii.
- opuszczenie ekranu,
- zablokowanie czujnika obecności,
- załączenie napięcia zasilającego projektor.

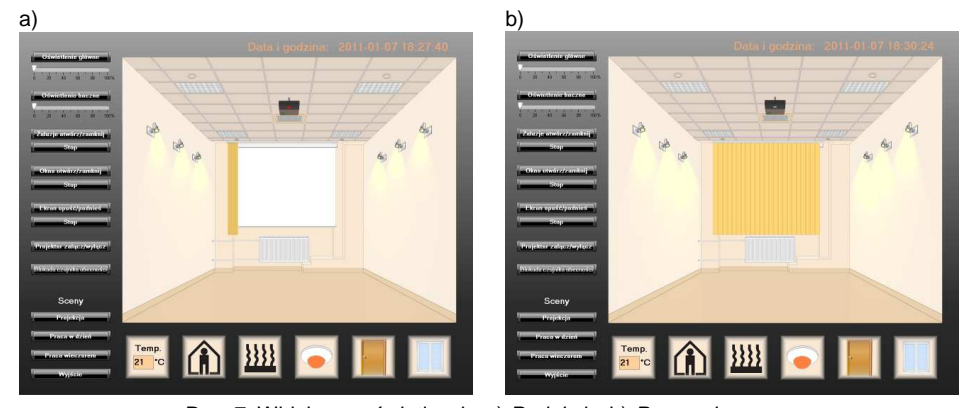

Rys. 7. Widok scen świetlnych: a) Projekcja, b) Praca wieczorem

W scenie Praca wieczorem (rys. 7b) założono, że należy zapewnić ściśle określone warunki oświetleniowe w późnych godzinach popołudniowych lub wieczornych, gdy z oświetlenia naturalnego nie da się skorzystać, a duże natężenie oświetlenia jest niewskazane. W scenie tej realizowane są jednocześnie następujące zdania:

- wyłączenie oświetlenia głównego,
- załączenie oświetlenia bocznego na 100%,
- zasłoniecie żaluzii.
- podniesienie ekranu,
- zablokowanie czujnika obecności,
- wyłączenie napięcia zasilającego projektor.

#### **Wnioski**

Przedstawiona w referacie wizualizacja i sposób sterowania urządzeniami wdrożone w Laboratorium Zarządzania i Integracji Systemów Automatyki Budynków są przykładem wykorzystania systemu KNX oraz możliwości wizualizacji pracy urządzeń, których sterowanie odbywa się przy wykorzystaniu tegoż systemu z poziomu komputera klasy PC. Wykonana instalacja i wizualizacja będzie wykorzystywana podczas prac w laboratorium oraz może stanowić pokazowe rozwiązanie dla osób zainteresowanych tą tematyką.

#### **Literatura**

- 1. Porzeziński M.: Laboratorium zarządzania i integracji systemów automatyki budynków – przeznaczenie i możliwości badawcze. W: Zastosowanie Komputerów w Nauce i Technice 2011. Zeszyty Naukowe Wydziału Elektrotechniki i Automatyki Politechniki Gdańskiej, nr 30, Wydaw. WEiA PG, s. 101-104.
- 2. Czapp S., Porzeziński M.: Projektowanie inteligentnych instalacji elektrycznych z wykorzystaniem programu ETS. W Zastosowanie Komputerów w Nauce i Technice 2007. Zeszyty Naukowe Wydziału Elektrotechniki i Automatyki Politechniki Gdańskiej, nr 23, Wydaw. WEiA PG, s. 19-22.
- 3. Klajn A., Bielówka M.: Instalacja elektryczna w systemie KNX/EIB. Miesięcznik SEP "Informacje o normach i przepisach elektrycznych". Zeszyt nr 10/2006.
- 4. Merz H., Hansemann T., Hűbner C.: Building Automation. Communication Systems with EIB/KNX, LON, and BACnet. Springer-Verlag Berlin Heidelberg 2009.
- 5. Mikulik J.: EIB Europejska magistrala instalacyjna. COSiW, Warszawa 2008.
- 6. Miller F. P., Vandome A. F., McBrewster J.: KNX (standard). Alphascript Publishing, Aurora, IL, USA 2010.
- 7. Parol M., Romanik T., Wójcik Ł.: Monitoring i zdalne sterowanie instalacjami KNX TP za pośrednictwem telefonii komórkowej. Przegląd Elektrot., 2010, nr 5, s. 19-23.
- 8. Petykiewicz P.: Nowoczesna instalacja elektryczna w inteligentnym budynku. COSiW, Warszawa 2001.
- 9. Petykiewicz P., J. Strzałka (red.): Instalacje elektryczne i teletechniczne. Poradnik montera i inżyniera elektryka. Rozdział 13: Instalacja elektryczna w inteligentnym budynku. Wydawnictwo Verlag Dashofer, Warszawa 2006.
- 10. Project Engineering for EIB Installation. Basic Principles. Wydanie firmowe KNX Association, 1998.
- 11. Czekoński Sz.: Oprogramowanie i wizualizacja inteligentnej instalacji elektrycznej laboratorium Wydziału Elektrotechniki i Automatyki. Praca dyplomowa magisterska, Politechnika Gdańska, Gdańsk 2011.
- 12. NETxLAB Voyager 4.0 System documentation, NETxAutomation Software GmbH 2008. Wersja 04.0.0002.

**Autorzy**: dr hab. in*ż*. Stanisław Czapp e-mail: s.czapp@ely.pg.gda.pl, mgr in*ż*. Krzysztof Dobrzy*ń*ski e-mail: k.dobrzynski@ely.pg.gda.pl, dr in*ż*. Michał Porzezi*ń*ski e-mail: m.porzezinski@ely.pg.gda.pl, Wydział Elektrotechniki i Automatyki Politechniki Gda*ń*skiej, ul. Narutowicza 11/12, 80-233 Gda*ń*sk; mgr in*ż*. Szymon Czeko*ń*ski e-mail: szymon.czekonski@elfeko.pl, ELFEKO SA, ul. Hutnicza 20A, 81-061 Gdynia

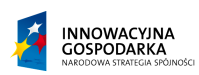

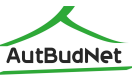

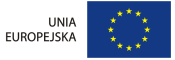